## **Videowand**

### **Wie zeige ich Text auf der Videowand an (VWallClient)**

### **Textliste im VWall Client**

Im VWall Client ist ein wesentliches Element die Textliste:

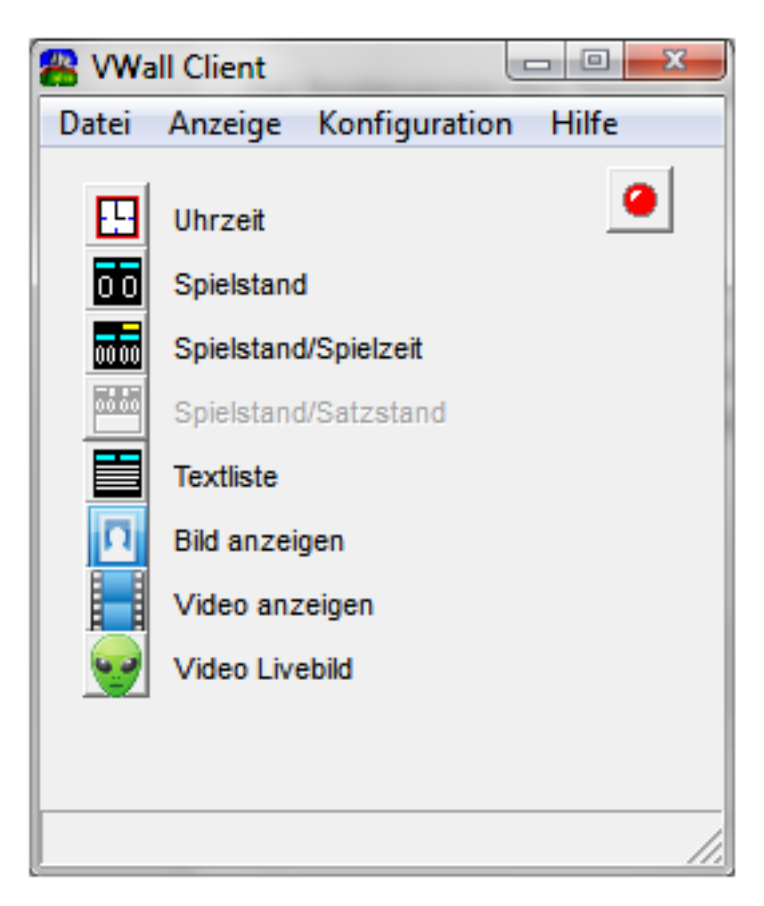

Diese ermöglicht das Anzeigen von bis zu 8 Zeilen freiem Text sowie einer Kopfzeile.

Zusätzlich bietet sie noch an, Daten von externen Quellen zu übernehmen und zur Anzeige zu bringen.

### **Videowand**

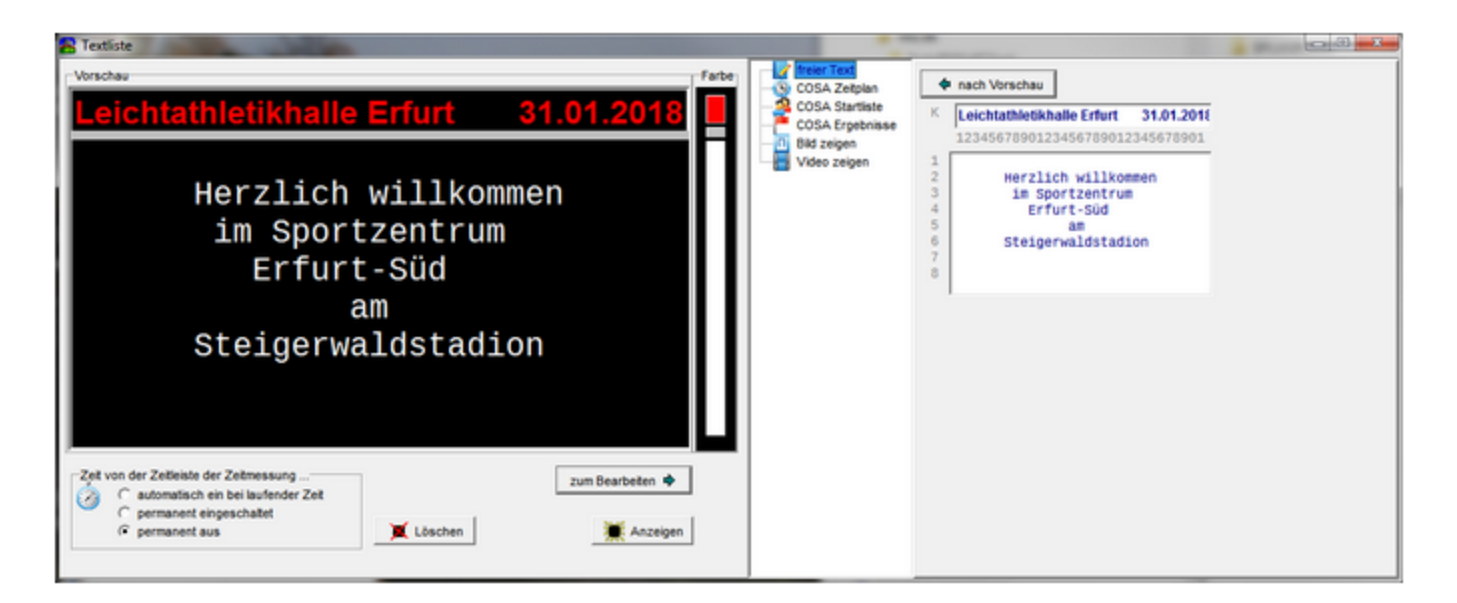

Links ist das Vorschaubild der Videowand zu sehen, rechts daneben die Farbsteuerung, mittig der Workflow und rechts die im Workflow eingestellte Funktion (hier "Freitext").

Rechts aus der Funktion kann der Inhalt in die Vorschau übernommen werden. Passt alles, dann kann unterhalb der Vorschau die Übertragung zum Server ausgelöst werden ("Anzeigen"). Passt es noch nicht, dann können die Inhalte auch in den Freitext-. Editor geladen und nachbearbeitet werden (vor allem für fremde Inhalte interessant).

Im Beispiel können 8 Zeilen á 31 Zeichen dargestellt werden. Die Zeichen haben einen äquidistanten Zeichenabstand, so dass sie leicht formatier- und bearbeitbar sind. In der aktuellen Version werden alle Texte äquidistant angezeigt.

### **Anbindung von Zeitmesstechnik**

### **Zeitanzeige**

Über ein serielles Interface können Signale zu einer OMEGA UNT- Zeitleiste parallel mitgelesen werden. Im Modus "automatisch ein bei laufender Zeit" wird bei laufender Zeit ein Overlay- Display eingeblendet und die aktuell laufende Zeit dargestellt. Bleibt nach dem Zieldurchlauf die Zeitanzeige mit der Siegerzeit stehen, dann bleibt diese noch für ca. 10s im Overlay stehen, bevor das Overlay ausgeblendet wird.

### **LIF- Anzeige für FinishLynx**

Die Integration der Anzeige von LIF- Dateien der Zeitmessanlage FinishLynx ist derzeit nicht implementiert, da die Anzeige der Laufergebnisse aus der Wettkampf- Software mehr Inhalte bereitstellen kann, als das via LIF- Austausch möglich ist.

### **Anbindung von Fremdprogrammen**

Seite 2 / 5

**© 2024 ahansske <aha.com@ahasite.de> | 16.05.2024 00:33**

[URL: https://www.ahasite.de/FAQs/index.php?action=faq&cat=4&id=26&artlang=de](https://www.ahasite.de/FAQs/index.php?action=faq&cat=4&id=26&artlang=de)

© ahasite.de

### **Videowand**

### **Leichtathletik- Software SELTEC**

Bis zur SELTEC T&F- Version 2.x wurde zwischen SELTEC und dem VWall Client ein dateibasierter Datenaustausch unterstützt, wobei teilweise auch die Einbindung der Zeitmesstechnik von FinishLynx zur Anzeige von Laufergebnissen integriert war. Mit Beginn der Abkündigung von SELTEC T&F 2.5 hat SELTEC den Support eingestellt und ist nun bestrebt, jegliche Export- Interfaces zu unterbinden um so eigene Produkte in den Markt zu drücken.

Daher wurde der Support für SELTEC im VWall Client 2017 eingestellt und für SELTEC T&F 3.x auch keine weitere Entwicklung mehr vorgenommen.

#### **Leichtathletik- Software COSA Win**

Im Gegensatz zu SELTEC unterstützt COSA seit vielen Jahre konstant geeignete Austauschformate und damit die Integration auch fremder Dienstleistungen mit der COSA- Software. Dadurch sind preisgünstige (bis kostenlose) Lösungen möglich.

Zur Anbindung von COSA Win an den VWall Client wird gegenwärtig der netwerkgebundene Datenaustausch verwendet. Sobald von COSA Win ein Datenprotokoll für die Anzeige versendet wird (in der Ansage- Steuerung von COSA Win), erscheint dieses in der Startlisten- oder Ergebnis-Vorschau.

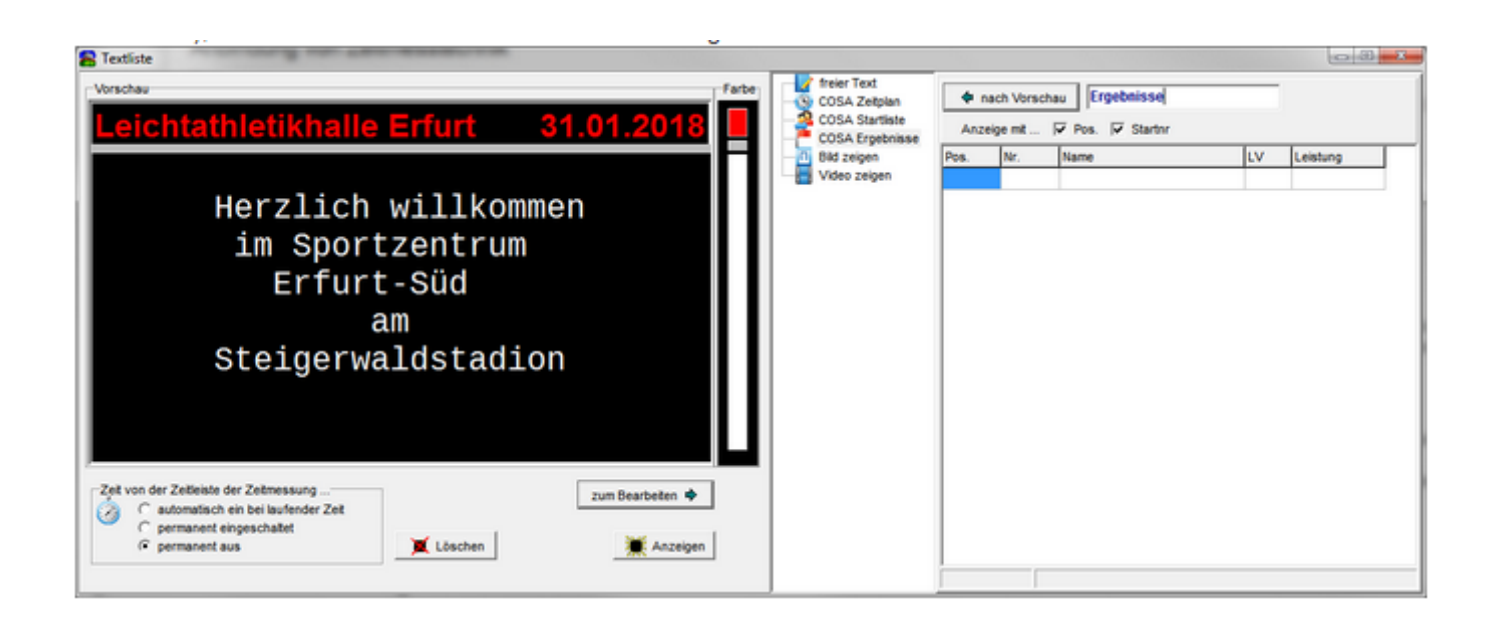

Die Tabelle der Ergebnisvorschau lässt sich auch editieren. Je nach Notwendigkeit kann man die Spalten Pos. und Nr. auch für die Anzeige auf der Videowand ausblenden, um mehr Platz zu gewinnen (Häkchen löschen).

Der Ablauf ist immer der gleiche:

- Prüfen der erhaltenen Daten und Überschrift, ggf. modifizieren
- Senden an das Vorschaufenster nach links
- Prüfen der Vorschau, ggf. noch an den Texteditor nach rechts "zum Bearbeiten" senden und noch einmal nacharbeiten

Seite 3 / 5

#### **© 2024 ahansske <aha.com@ahasite.de> | 16.05.2024 00:33**

© ahasite.de

## **Videowand**

Absenden an die Videowand (an den VWall Server).

Aktueller Status für COSA- Daten:

- Im Austauschprotokoll des COSA- Partners des verwendeten Datenprotokolls sind keine Vereinsangaben vorgesehen. Ggf. müsste man bereits in COSA als LV- Kennung ein Vereinskürzel angeben, wenn man das anzeigen möchte. Hier wird es künftig ein erweitertes Austauschprotokoll geben, das auch die Übermittlung der Vereinsangaben erlaubt.
- COSA begrenzt die Übertragung derzeit auf 8 Zeilen je Seite, die nächsten Zeilen werden separat gesendet. Der VWall Client kann beliebig lange Listen empfangen. Der Bediener markiert dann ggf. die erste an die Vorschau zu übermittelnde Zeile, bevor er die markierte und die folgenden 8 Zeilen in die Vorschau überträgt.

### **VWall Client / Server -- künftige Erweiterungen**

#### **Netzwerk- Protokoll Client/Server**

Zwischen VWall Client und VWall Server wird derzeit ein verschlüsseltes Binärprotokoll verwendet, dessen Übertragungskapazität wegen eines 8-Bit-Längenfelds in der Verschlüsselung begrenzt ist.

Das Protokoll wird ausgetauscht gegen ein anderes Verschlüsselungs- und Transportverfahren, mit welchem auch besser auf Erweiterungen reagiert werden kann.

#### **Netzwerk- Protokoll für Datenzuspieler**

Das derzeit verwendete Zuspieler- Protokoll (Liveboard) zwischen COSA Win und der Anzeigesteuerung ist auf bestimmte Felder begrenzt, wodurch z.B. nicht ohne weiteres die Übertragung der Vereinsangaben erfolgen kann. Der VWall Client wird ein neues JSON- basiertes Übertragungsprotokoll bekommen, um zusätzliche Felder problemlos einpflegen zu können. Auch der Zuspieler bietet eine verschlüsselte Übertragung an.

### **Tabellendarstellung**

Der VWall Server wird um eine Darstellungsform ergänzt, mit der Tabelleninhalte darstellbar werden. Dadurch kann ein Font mit variablem Zeichenabstand verwendet werden, der es erlaubt, mehr Zeichen je Zeile bzw. je Tabellen- Element unterzubringen. Die Tabellendarstellung erhält in diesem Zusammenhang eine Skalierungs- Funktion, so dass eine bessere Anpassung an verschieden große Videowände möglich ist.

Mit der Inbetriebnahme zunehmend größerer Videowände mit feinerer Auflösung (mehr Höhe, Breite und mehr Pixel) können ggf. auch mehr als 8 Zeilen darstellbar werden. Die Spalten werden sowohl statisch konfigurierbar als auch dynamisch durch die Inhalte steuerbar werden (automatische Vergrößerung der Spaltenbreite in dem Fall, wenn die Nachbarspalte aktuell keinen Inhalt hat).

### **Kooperation mit anderen Anbietern**

Seite 4 / 5

**© 2024 ahansske <aha.com@ahasite.de> | 16.05.2024 00:33**

[URL: https://www.ahasite.de/FAQs/index.php?action=faq&cat=4&id=26&artlang=de](https://www.ahasite.de/FAQs/index.php?action=faq&cat=4&id=26&artlang=de)

### **Videowand**

Funktionale Erweiterungen wird es in Zusammenarbeit mit kooperationswilligen Anbietern von Inhalten geben, z.B. auch zum Ersatz von Spielstandsanzeigen durch Videowände und Ansteuerung aus vorhandenen Bedienpulten (Stramatel bietet sich für solche Anpassungen an).

Eindeutige ID: #1025 Verfasser: ahansske Letzte Änderung: 2023-03-30 14:50